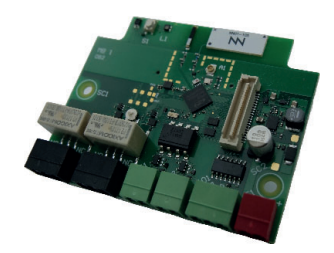

# **Kurzanleitung für manuelle Konfiguration der MC ohne Smartphone-App**

## **1. Hardwareübersicht**

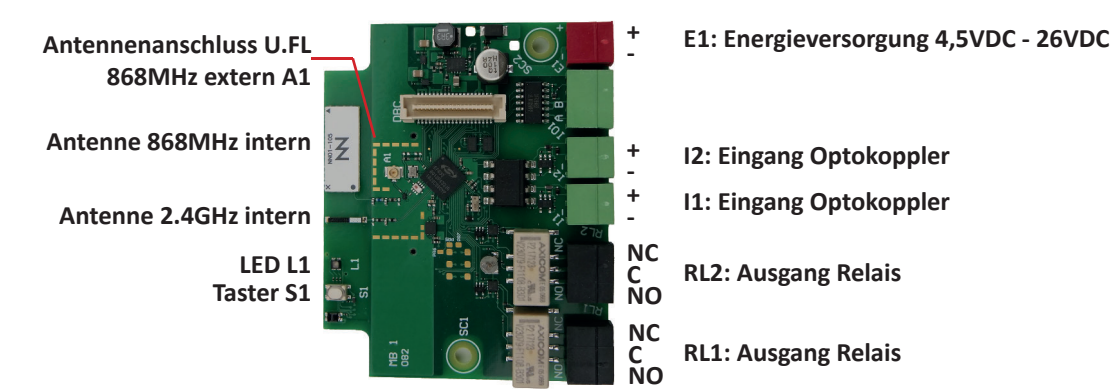

## **2. Menübersicht**

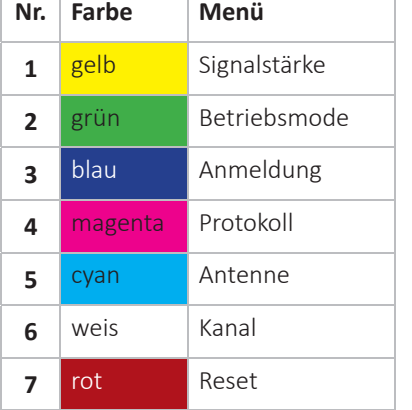

## **Menüauswahl:**

Taster S1 drücken und gedrückt halten, bis der jeweilige Menüpunkt erreicht ist. Dies wird durch die Farbe der LED L1 angezeigt. Mit los lassen des Tasters ist der Menüpukt ausgewählt.

### **Konfiguration anzeigen:**

Nach der Menüauswahl wird nach 3s der konfigurierte Wert angezeigt, sofern der Taster nicht erneut betätigt wurde. Die Anzeige erfolgt mit blinken der LED.

## **Konfiguration ändern / Aktion starten:**

Nach der Menüauswahl kann mit Drücken des Taster die jeweilige Konfiguration geändert werden, oder eine Aktion gestartet werden. Wird beispielsweise der Taster 3x gedrückt, wird Konfiguration Nr. 3 angewendet.

## **3. Betriebsmode auswählen - Menü 2**

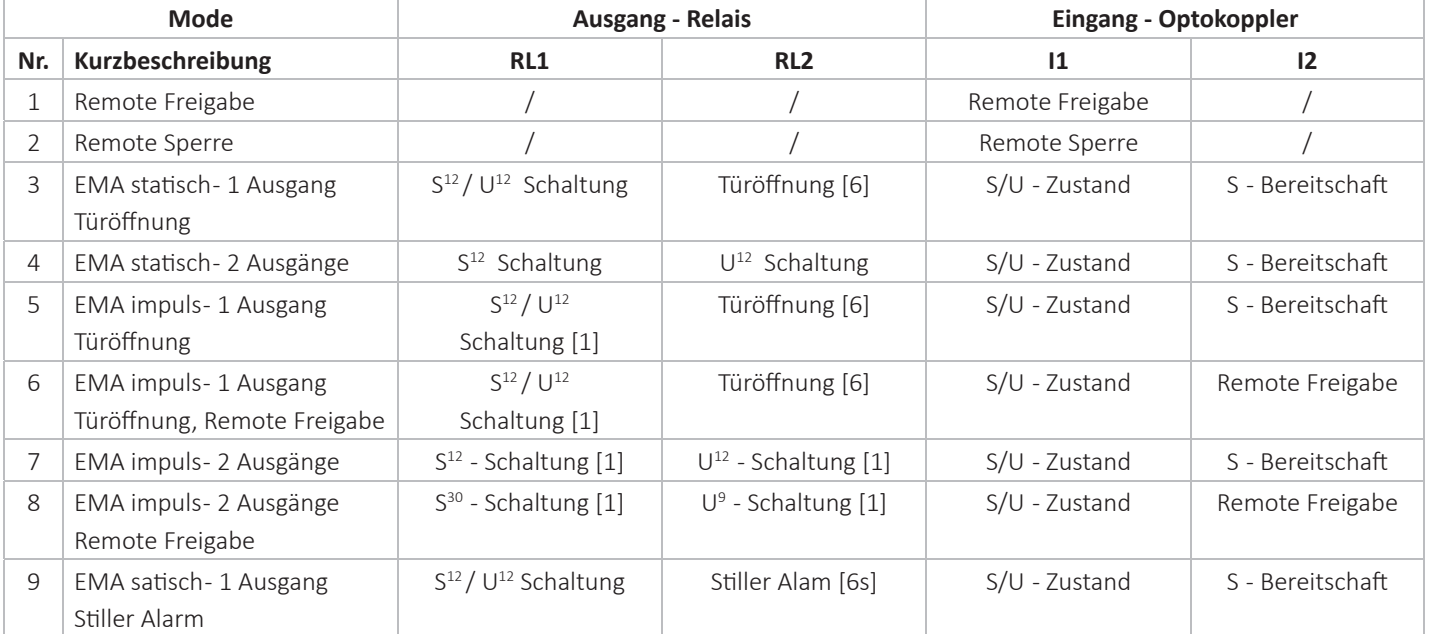

S = Scharf; U = Unscharf; [n] = Impulszeit in Sekunden;  $n^{12}$  = Timeout in Sekunden (Beispiel 12s)

# **mulƟ Control - MC Kurzanleitung**

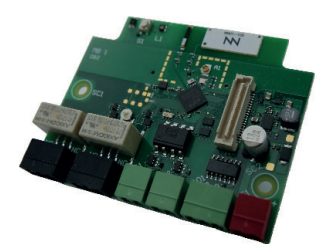

 $\Omega$ 

Aktionen

Mifare

Gerät

Identmedium löscher

Protokolle abfragen Lizenzen abfragen Auf Werkszustand zurücksetzer Zylinder mit multiControl koppeln

smartGo<br>Authentifizierung an Geräten und Öffnung<br>der Tür, ohne manuell einen Button zu<br>betätigen.

**Datenaktualisierung**<br>Aktualisierung der Konfiguration von<br>Geräten und Türen.

**B**

 $\Box$ 

 $\mathbb{Z}$ 

# **4. Anmeldung / Kopplung Zylinder Z1 an MC - Menü 3**

- Z1 muss bereits initialisiert sein und die Freischaltefunktion / Lizenz "FEMA" muss aktiviert sein
- Nach Menüauswahl Taster S1 2x drücken -> MC startet manuellen Anlernmodus für 20s (LED blinkt magenta)
- AkƟ onsmenü in keyLoxx-App drücken **A**
- **•** Unter Geräte "Zylinder mit multiControl koppeln" auswählen @
- Z1-Außenknauf um 180° drehen und LED Anzeige beachten
- -> grün: Erfolgreich angemeldet
- -> gelb: Abgemeldet
- -> rot: Fehler

### **Hinweis:**

Bei der Anmeldung speichert der Z1 den Betriebsmodus, das Protokoll und den Kanal der MC. Diese drei Einstellungen dürden anschließend nicht mehr in der MC geändert werden.

# **5. MenüfunkƟ onen**

**1.Signalstärke** T0: keine Aktion T1: Start Ausgabe der Signalstärke über LED

## **3.Anmeldung / Registrierung**

T0: Drahtlose Verbindung zum Smartphone starten T1: Selektiver Modus starten T2: Manuelle Registrierung des Z1 starten

### **2.Betriebsmode**

T0: Ausgabe des aktuellen Konfiguration

 $\equiv$  Schließanlagen

T2: Externe Antenne (U.FL Steckverbindung)

### **Hinweis:**

Tn = Anzahl Tastendruck nach Menüauswahl - T0 = Kein Tastendruck; T1 = 1x Taste gedrückt usw. Die Menüpunkte 4.Protokoll und 6. Kanal sollen nur in Absprache mit dem technischen Support verwendet werden. Die jeweilige Standardkonfiguration ist T1.

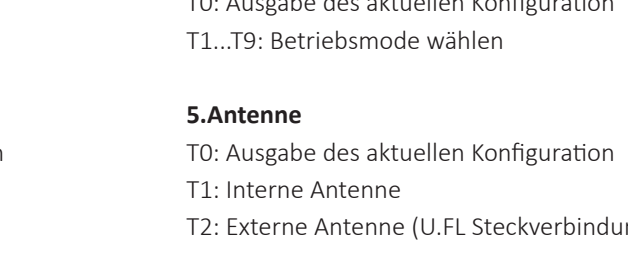